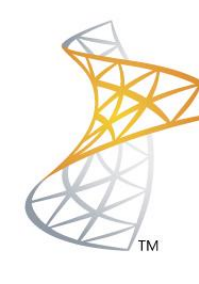

# Microsoft<sup>®</sup> Lync<sup>®</sup>Server<sub>2010</sub>

# **Comunicaciones Unificadas**

Instalación Lync 2010 Cumulative Update 4 [CU4]

Microsoft<sup>®</sup> WP **Most Valuable**<br>**Professional** 

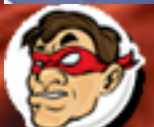

1.dr Windows, Linux y mas...

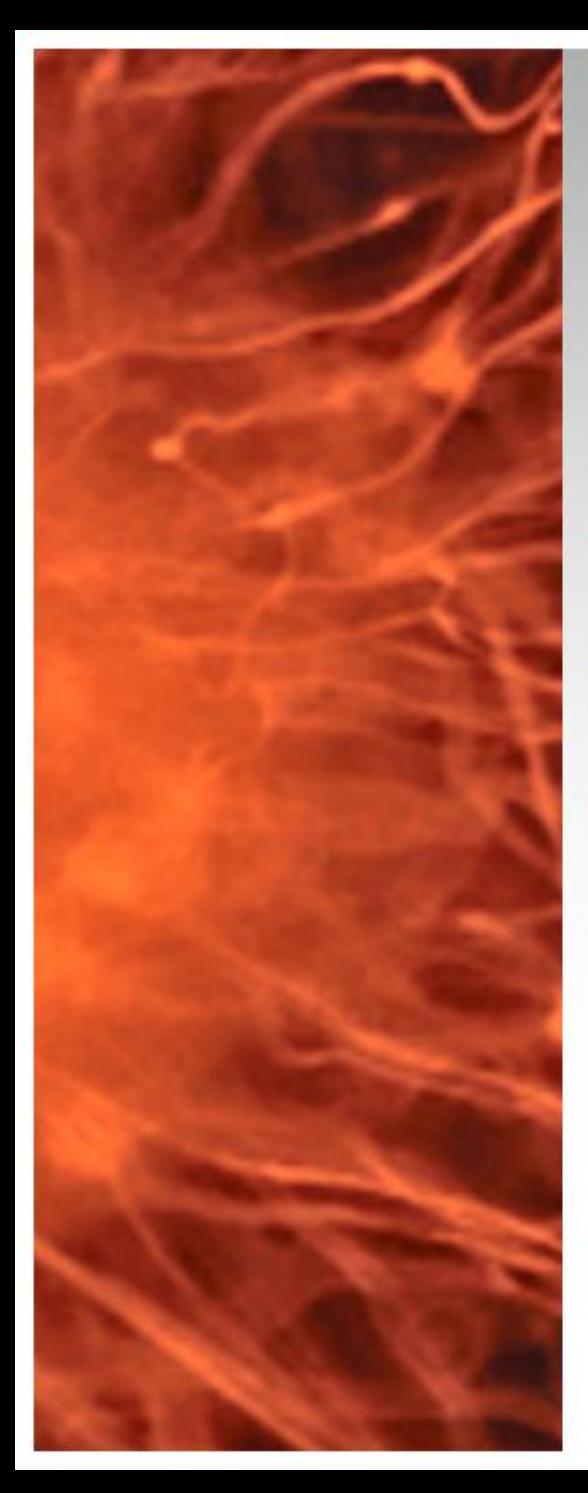

# Instalación Lync Mobile

- Para poder soportar Lync Mobile Client es requisito instalar Cumulative Update 4 [CU4]
	- **Requerimientos:** 
		- Lync 2010 FE / EDGE
		- Descargar LyncServerUpdateInstaller.exe <http://bit.ly/Lync2010CU4>

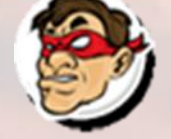

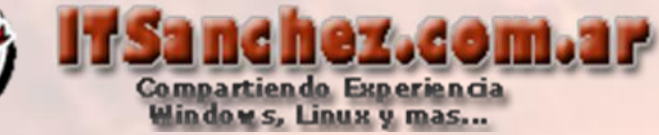

## En el servidor Frontend de Lync abrimos -> **Lync Server Management Shell**

Lync Server Management Shell

#### Ejecutamos el comando -> **Stop-CsWindowsService –Graceful**

**25 Administrator: Lync Server Management Shell**  $\Box$   $\Box$   $\times$ PS C:\Users\administrator.ITSANCHEZ> Stop-CsWindowsService -Graceful WARNING: Lync Server services have been stopped, but web components hosted by IIS may still be running. If lyfe01.itsanchez.local is part of a Front End pool, stop IIS (W3SUC) to help prevent request failures. WARNING: "Stop-CsWindowsService" processing has completed with warnings. "1" warnings were recorded during this run. ARNING: Detailed results can be found at 'C:\Users\administrator.ITSANCHEZ\AppData\Local\Temp\1\Stop-CsWindowsService-fa 00e252-4cdc-4b85-9cf6-0b7929d0cfbb.html". PS C:\Users\administrator.ITSANCHEZ>

#### **Ejecutamos -> net stop w3svc**

PS C:\Users\administrator.ITSANCHEZ> net stop w3svc The World Wide Web Publishing Service service is stopping. The World Wide Web Publishing Service service was stopped successfully.

PS C:\Users\administrator.ITSANCHEZ>

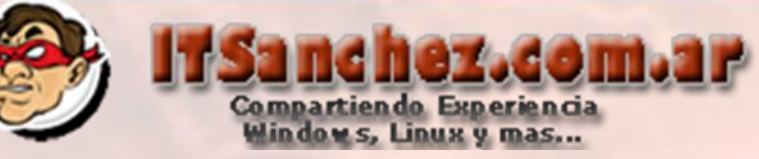

## Ejecutamos -> **LyncServerUpdateInstaller.exe**

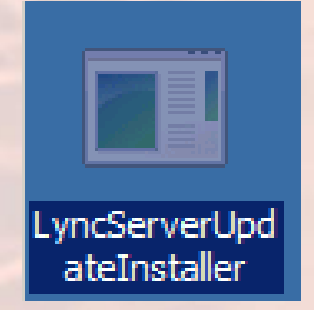

# Ejecutamos -> **Install Updates**

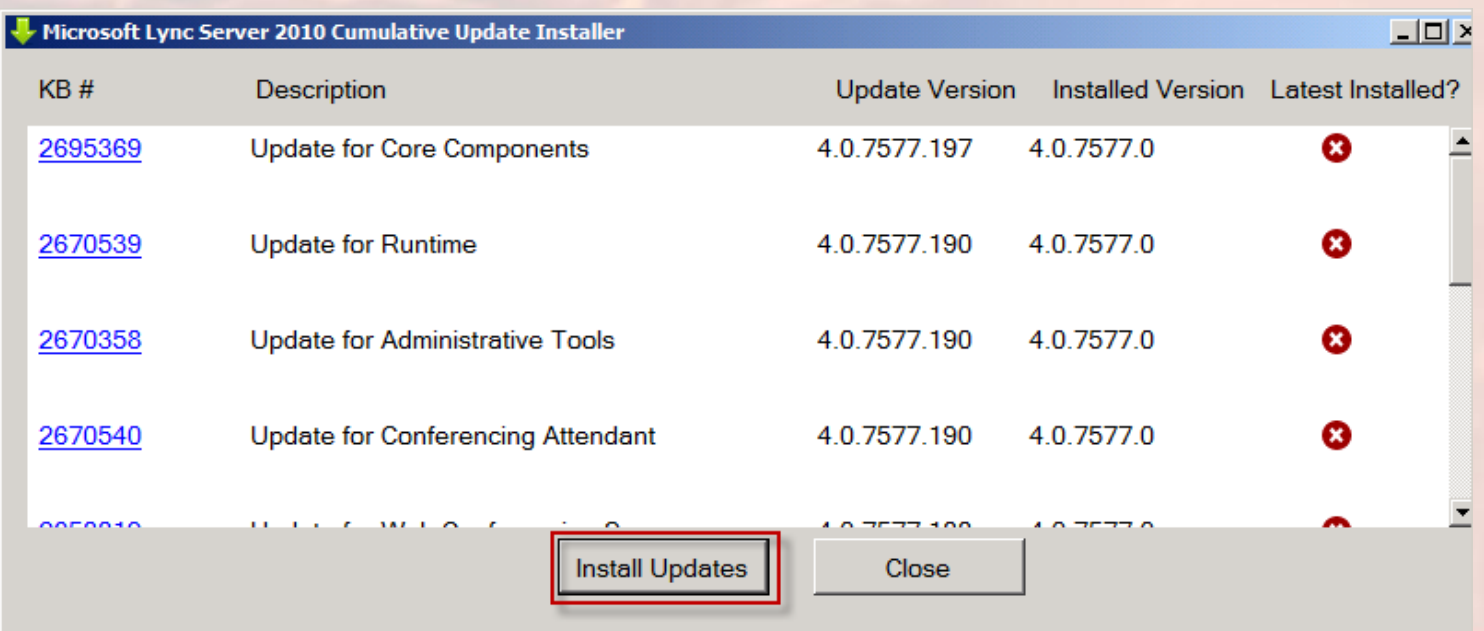

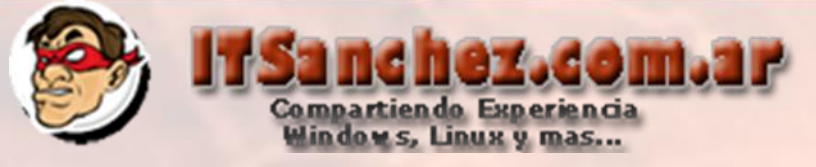

### Seleccionamos **–> Close**

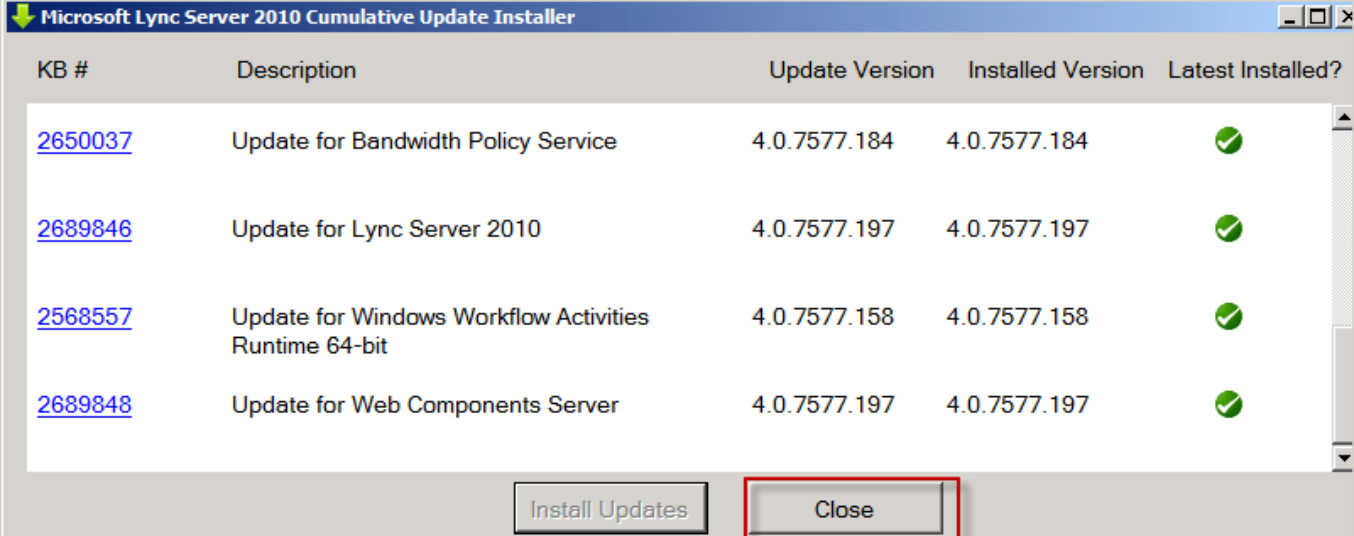

Debemos actualizar la base de datos desde Lync Server Management Shell Ejecutamos -> **Install-CsDatabase –Update –LocalDatabases**

> railed Section Concert Control of Server Administration of SIDType 2<br>Refreshing existing ITSANCHEZ\RTCUniversalServerAdmins SQL login<br>Refreshing existing ITSANCHEZ\RTCUniversalServerAdmins GQL login<br>Adding ITSANCHEZ\RTCUni nading ITSANCHEZ\RICUniversalServerAdmins db user in lis<br>Adding ITSANCHEZ\RICUniversalServerAdmins db user in lis<br>Adding user ITSANCHEZ\RICUniversalServerAdmins to role AdminRole<br>Successfully added logins and db users to t Exit code: SUCCESS (0)

PS C:\Users\administrator.ITSANCHEZ>

**Reiniciamos nuestro servidor, repetimos el procedimiento en nuestro EDGE sin la actualización del a base de datos que solo se ejecuta en el FrontEND**